## **Timing Running Events**

with

# Finishlynx

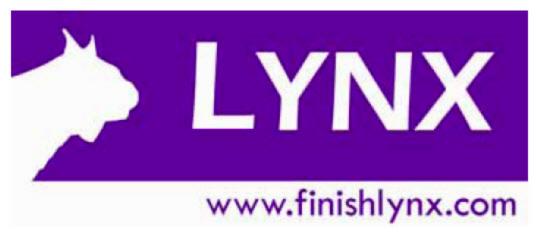

### Agenda

#### Finishlynx – What is it?

#### What Finishlynx Does

- Electronic timing for track and cross country events.
- Accurate times to 4 decimal places (1/10,000 of a second)
- Provides Finish times, place info, and race results
- Supports multiple cameras, scoreboards, split times, and more

#### Finishlynx – What is it?

#### What Finishlynx Doesn't Do

- Not a full-featured race management system
- Does not manage meet entries no "clerk of the course" features
  - (athlete/school/events/etc)
- Does not do any scoring

#### Finishlynx – How It Works

- Not your normal digital camera
- Takes very narrow "frames" (1/8<sup>th</sup> to 1/4<sup>th</sup> of an inch wide)
- Each frame is assigned a time by the camera
- Frames are "glued" together to form a composite image that you see on the screen.
- Can capture and evaluate at the same time

#### Finishlynx – How It Works

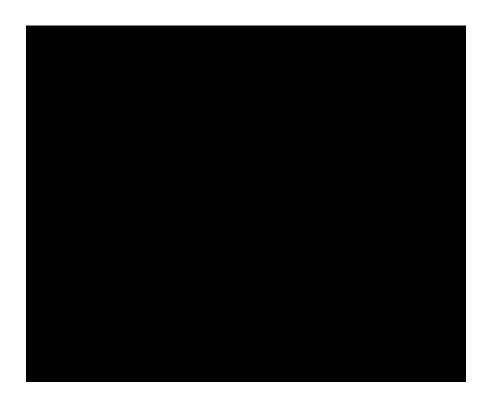

#### Finishlynx – The Picture

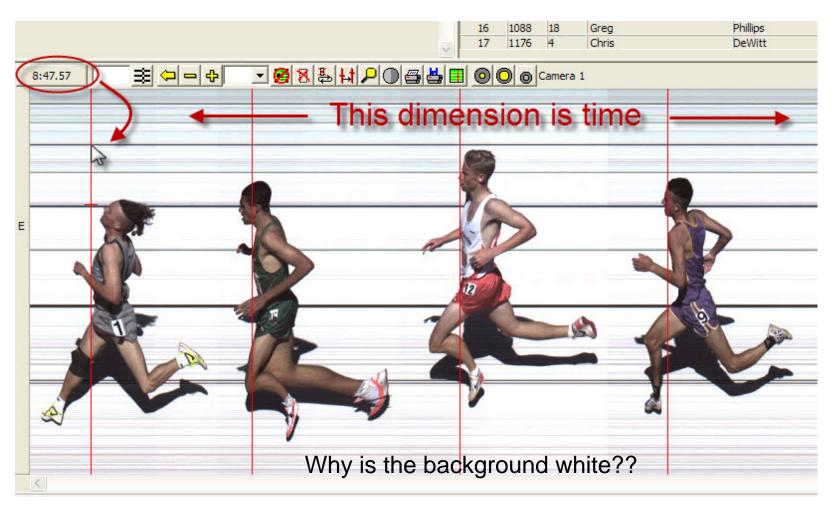

### Finishlynx – Installing Software

- Software available at <u>www.finishlynx.com</u>
- Don't forget the plug-ins
- No support contract upgrades are free!
- All components use different activation keys (serial numbers)
- Step 1 each year install new software
- But first...

### Finishlynx – Installing Software

- Write down configuration info before upgrading
  - Updates reset all config parameters
  - Serial numbers are in the Help->About box
- Maybe install each version in a different location instead of default location.

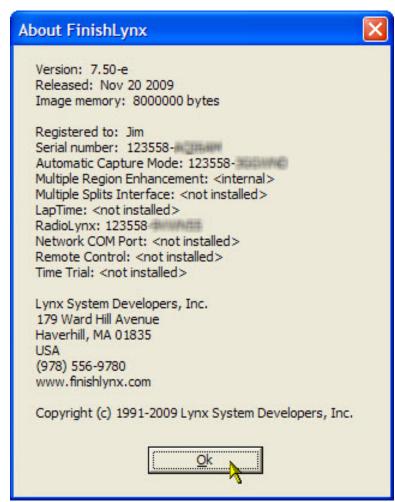

#### Setup – One Computer

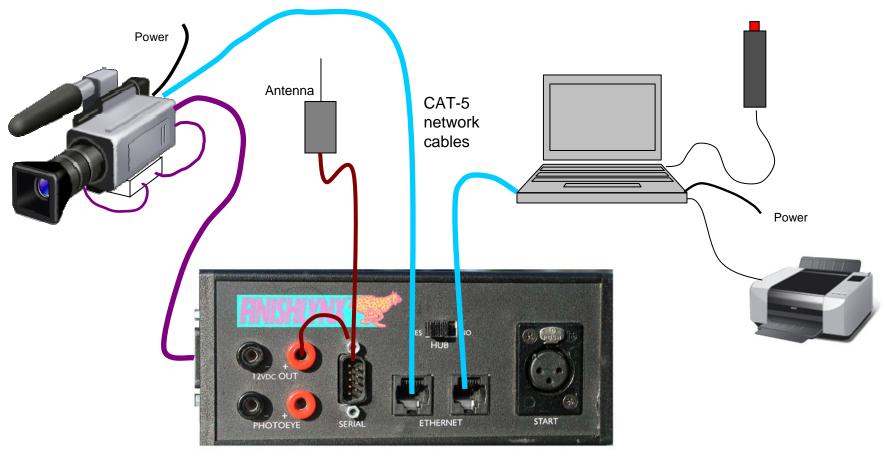

Finishlynx "Connection Box"

### **Setup – Two Computers**

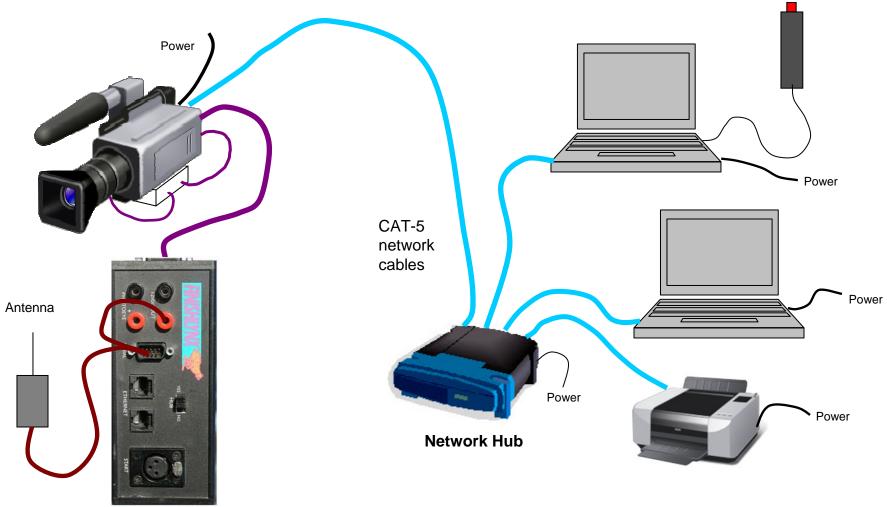

Finishlynx "Connection Box"

#### The Basic Finishlynx Screen

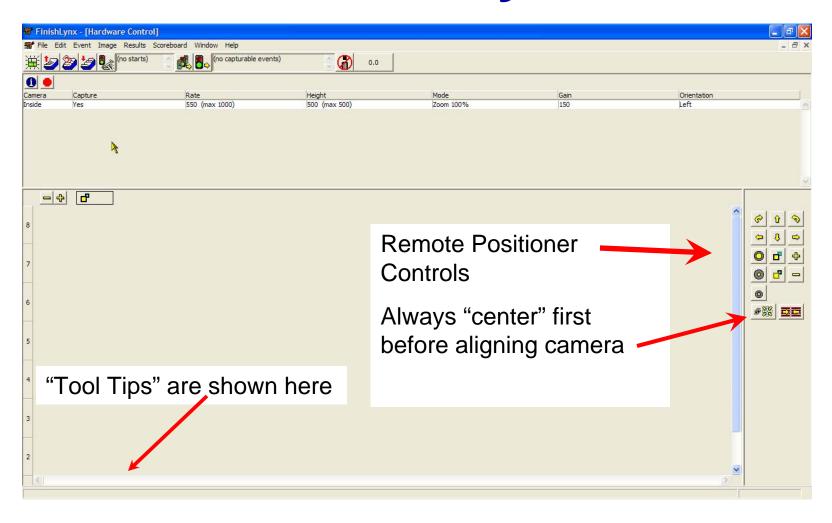

#### **The Other Basic Screen**

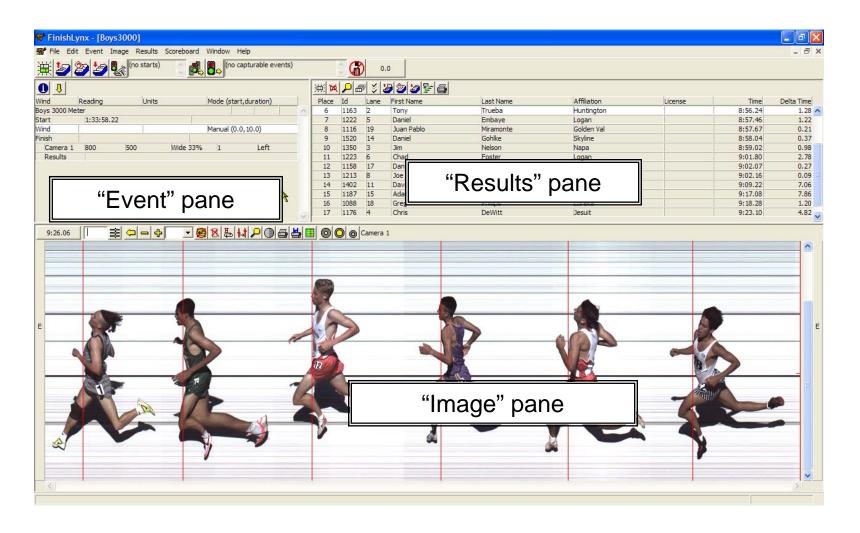

#### **Pre-Race Software Setup**

#### Things to do before any meet

- File->Options
  - Actually, anything->Options
  - 8 tabs, 5 important
- Camera Options
  - 6 tabs, 5 important

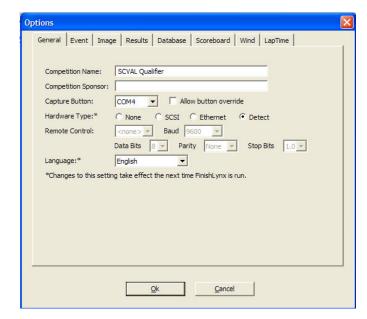

#### **General Options**

- Name of Event
  - Los Altos vs. Lynbrook
- Sponsor
  - Printed on all results

"Visit www.lynbrooksports.com"

- Port for Capture Button
  - Only lists valid ports
- Let it detect the camera type
  - If multiple computers, set this for capture system only – use none for others

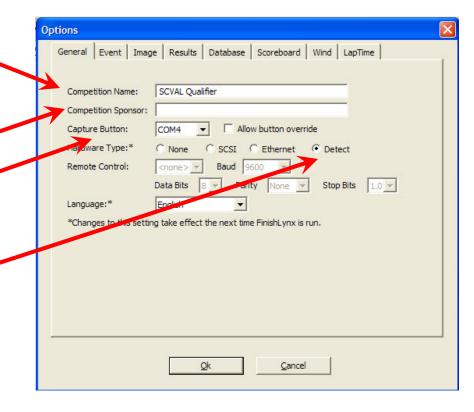

#### **Event Options**

- Single Event mode to "On"
  - "off" if you're really, really good
- Default Template
  - Suggest leaving blank
- File naming.
- Where your saved files will go
- Backup directory
  - Can be different than event directory
  - Maybe a USB thumb drive
  - File->Backup

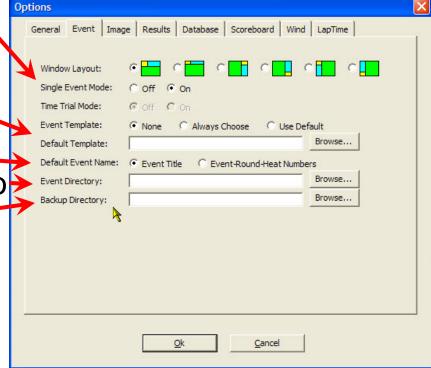

#### **Database Options**

- Use "Files"
- Use "ten thousandths"
  - Controls what's in the LIF file
- Where to look for .evt file and .ppl file
  - Use same directory as event directory
- Where the LIF files are written
- "Off" for capture, "On" for evaluate system

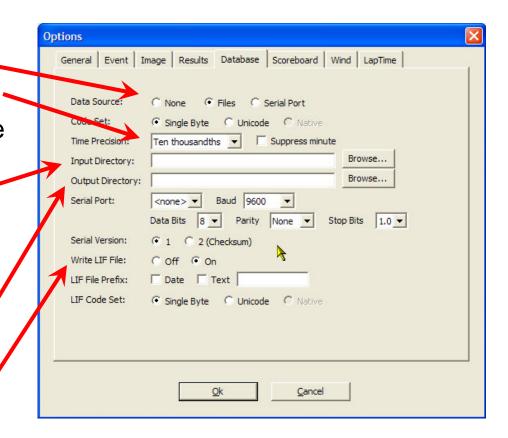

### **Image Options**

Enable all toolbar items

Lane Bars on both sides

Use defaults for other items

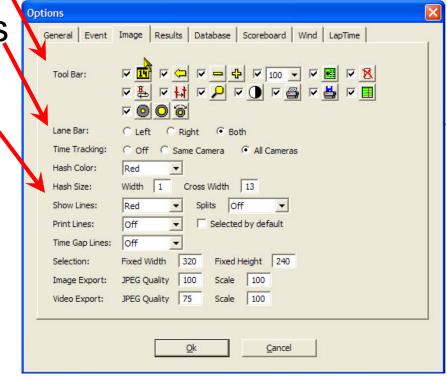

#### **Results Options**

Enable all toolbar items.

Choose fields to list

Defaults OK

 Default Precision to "hundredths" (2 decimal positions)

 Use default "round" method

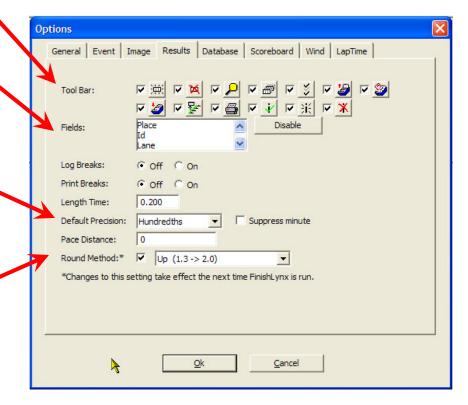

### **Camera Settings**

- Used to control "camera specific" options
- If it isn't on normal "options" windows, it's probably here.
- Found under the "Blue I"

These parameters can only be changed between races!

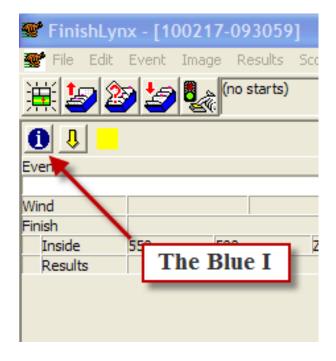

#### **Camera Setup Tab**

- Which way are the runners going?
- Race-specific
  - Can be overridden later
- Controls "lane bars"-
  - And which lane is at top of picture
- Set to zero, then do white balance

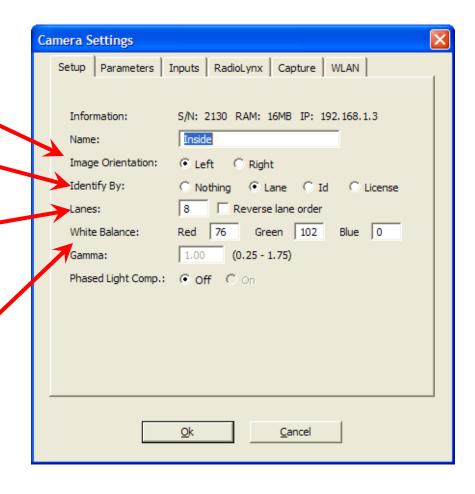

#### **Camera Parameters**

- Start with defaults
- Gain how much electronic "boost" to the picture.

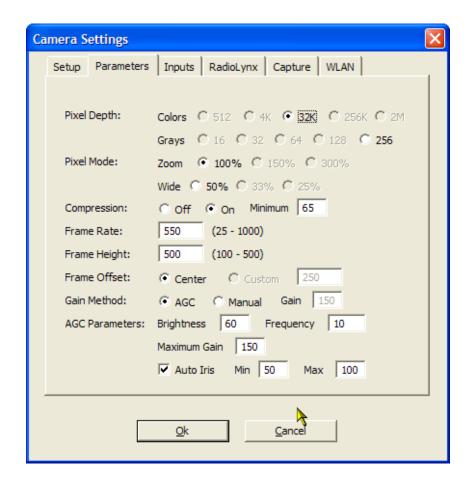

#### **Camera Inputs**

- Using RadioLynx
  - Set to "none"
- Using "Wired" starter
  - Set to "closed" or what is listed on the sensor (look for "NC" or "NO")
- If not "None" AND you are using wireless sensor, you will see "some sensors failed to arm" when setting up a race

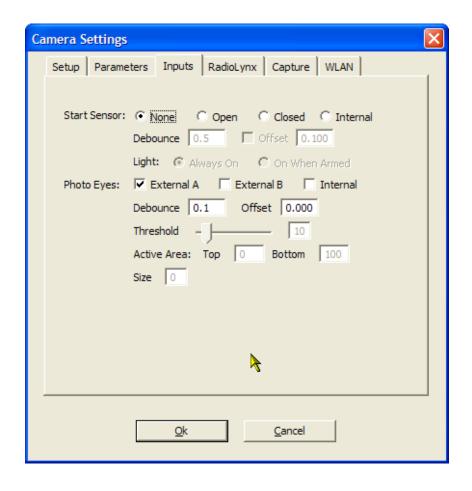

#### RadioLynx

- Set to "Connection Box" to enable wireless start
- Set to "Start Sensor"
- Default other values
- If using multiple systems, can use setup ID and mask to eliminate confusion

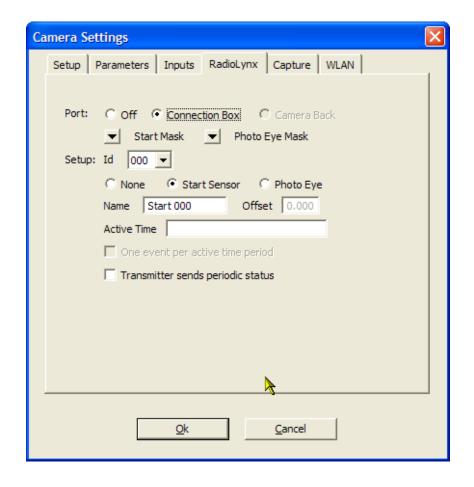

#### **Capture Options**

- Suggest "Manual" at first
- "Automatic" isn't so automatic – have to enable during the race

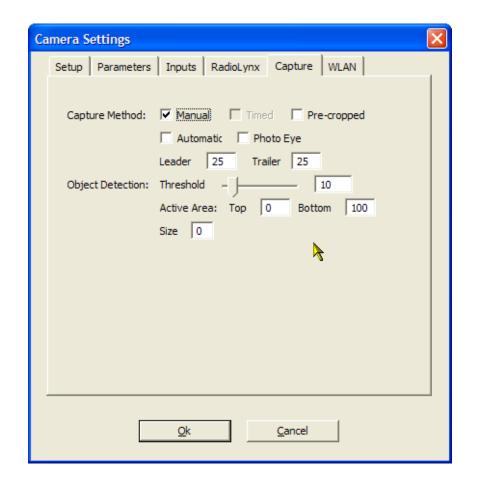

#### **Three Easy Steps**

- 1. Capture
- 2. Evaluate
- 3. Print

#### What can be so hard?

#### Timing an Event – The Steps

- 1. Set up the event and "arm" the system
- 2. Signal starter that you are ready
- 3. Wait for gun. Verify that clock has started
- 4. Capture finishers as they cross finish line
- 5. Save the file
- 6. Evaluate the results and print
- 7. Save the file
- 8. Lather, rinse, repeat...(or capture, evaluate, print)

#### Step 1 – Set Up the Event

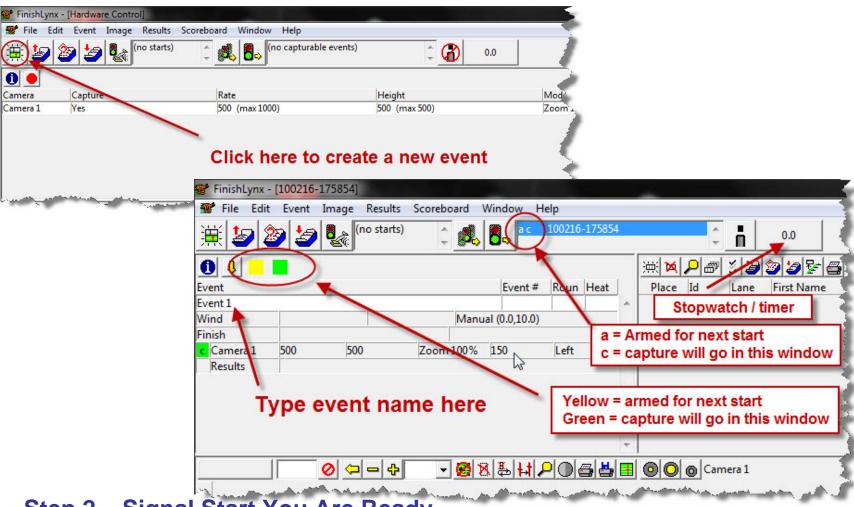

Step 2 - Signal Start You Are Ready

#### Step 3 – Verify Start of Race

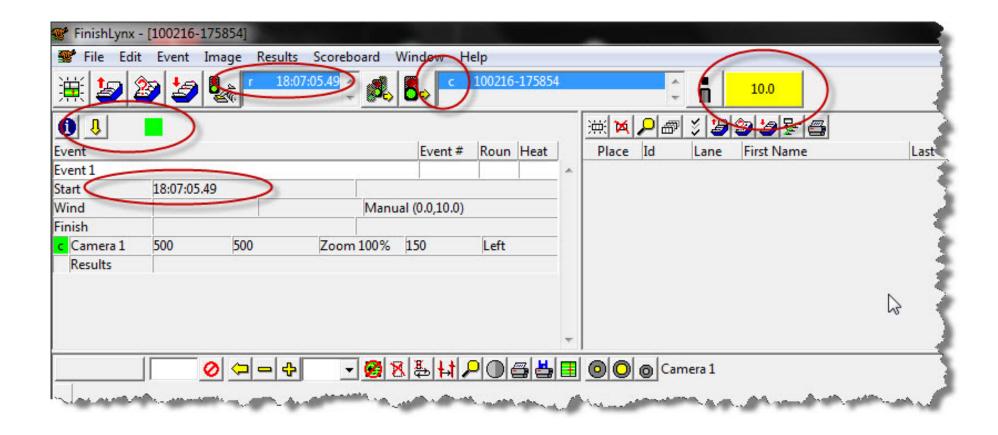

#### **Step 4 – Capture The Finishers**

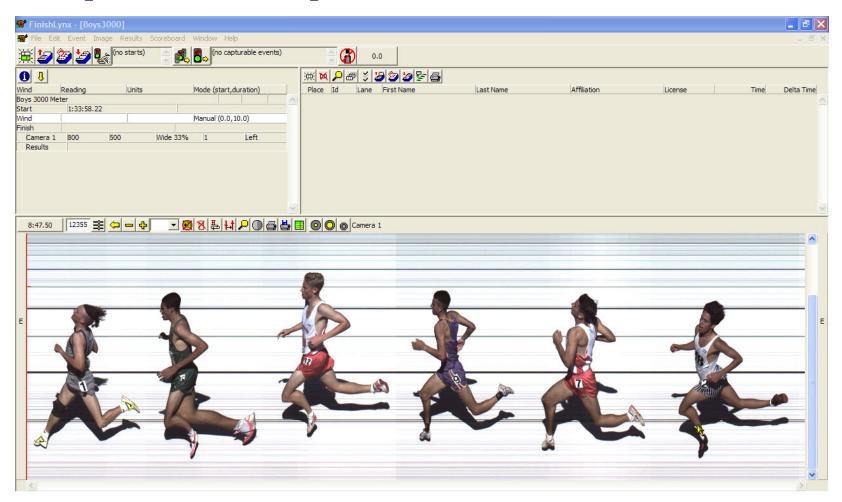

Step 5 – Save the file!

#### **Step 6 – Evaluate Results**

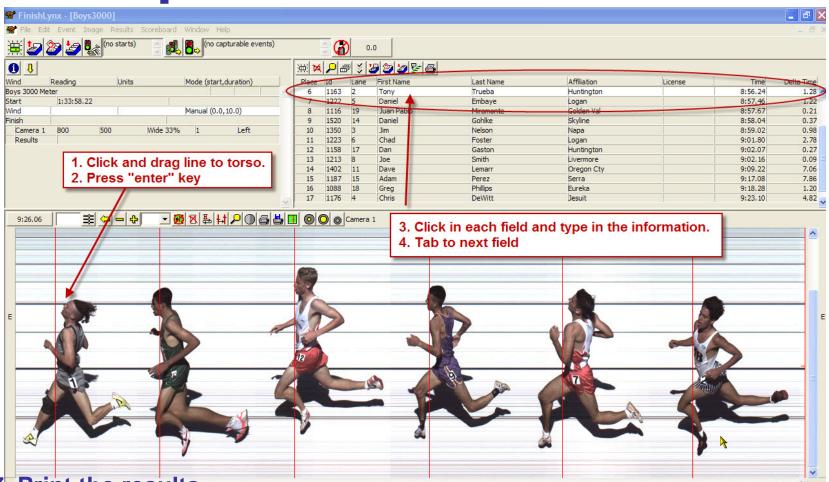

- 7. Print the results
- 8. Save the file again!

#### Step 7 – Print The Results

### **Easy! What Could Go Wrong??**

- Clock starts before the gun goes off
  - Usually the starter bumps start sensor
- Gun goes off, but the clock doesn't start
  - Transmitter not turned on
  - Transmitter not charged
  - Starter not holding sensor properly
  - Receive antenna close to metal objects

All of these are considered "false starts".

#### **Clock Starts Before Gun Fires**

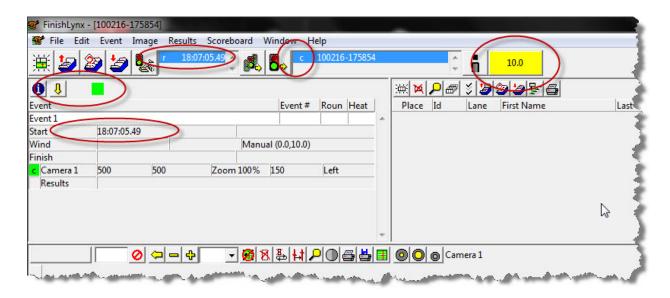

#### Two solutions based on time available

- 1. If time available (gun not up), click on the big traffic signal this just resets everything.
- 2. Gun up (real start immanent). Wait and assign correct start time.

#### 1) Re-Arm The Event

If time permits:

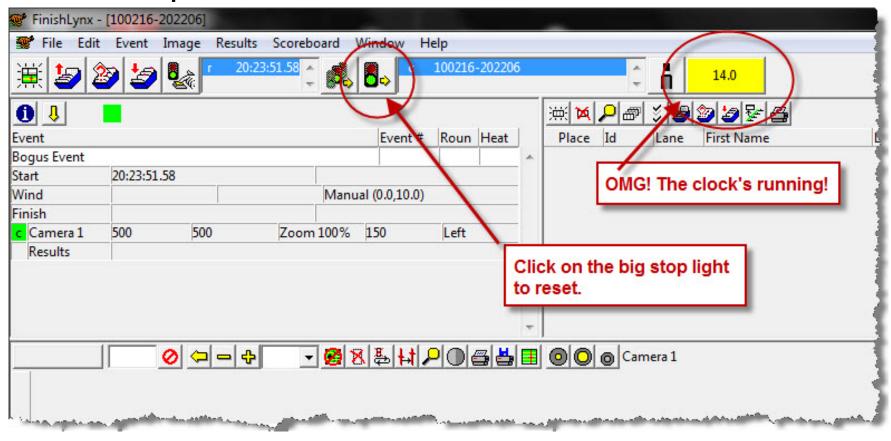

#### 1) Re-Arm The Event

If time permits:

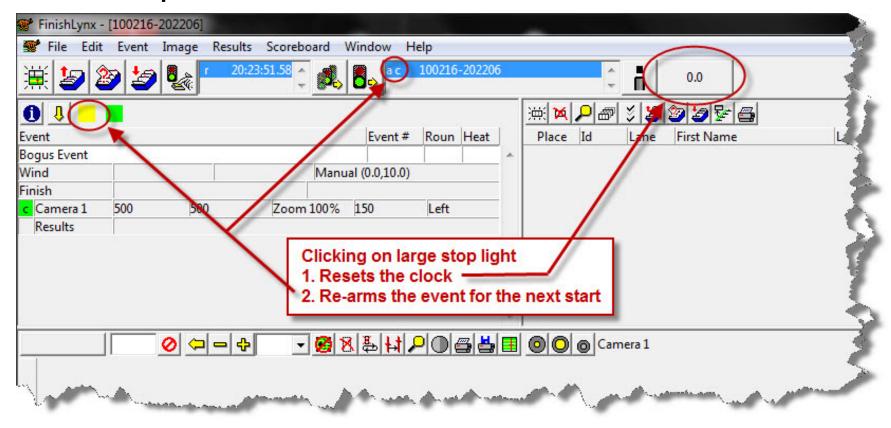

#### 2) Assign The Correct Start Time

"Real" start is about to happen

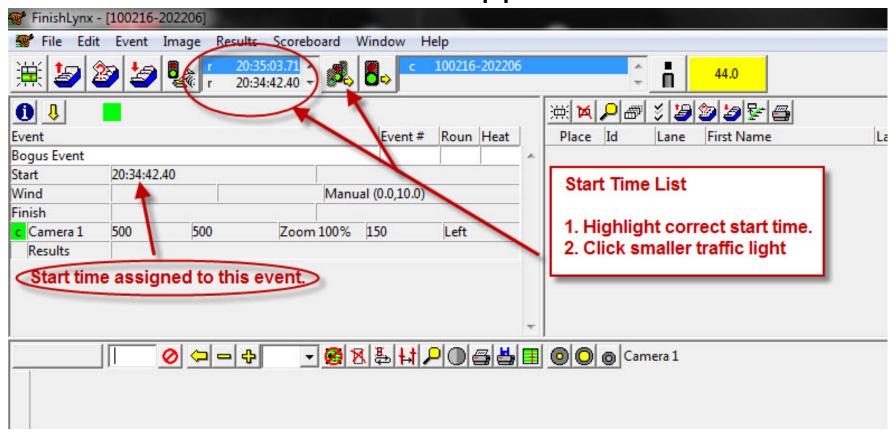

# **Missed Start Signal**

#### Gun goes off, but no start detected

- Nothing you can do on the system
- Signal "false start" to starter (gun, horn)
  - Check connections
  - Gently tap start sensor to create a signal
     (Should have tested this before the first event!)

#### **Hints / Good Practices**

#### Pay attention!

- Watch actions of starter and start line. As they set in the blocks, check the clock.
- When the gun's up, watch the clock and have air horn in your hand

#### Use a customized sound file for starts

- Rename your favorite .wav file to finishlynxstart.wav (keep it short)
- Turn volume up!

### **Play Time and Questions**

- Set up an event
- Create a "start"
- Capture something
- Evalute
- Save

#### Any Questions??

- Used to ease the typing task
- Plain ASCII files but don't end in .txt
  - (use Notepad or Textpad to edit/create)
- Commas separate fields (don't put commas in names like Smith, Jr.)
- Stored in the events directory
- "Weird" behavior if you get the commas wrong

- Lynx.evt the Event file
- List running events, usually in order
- Can list entries (seeded race)
- Format:

```
Event#,round#,heat#,event_name 001,1,1,VG-400-R 002,1,1,VB-400-R
```

Hint: Add extra entries for races known to have more than one heat (main dashes).

- Lynx.sch the Schedule file
- Optional don't use it
- Lists events in schedule order
- If present, overrides order in Event file
- Careful if you use Meet Manager!
- Format:

```
Event#,round#,heat 012,1,1 002,1,1
```

- Lynx.ppl the People file
- Lists every possible running competitor
- Used to assign "competitor numbers" to names
- When evaluating, use competitor number instead of typing full name/school, etc.
- Format:

```
ID,last_name,first_name,school
```

```
2001, Anderson(10), Tyler, Los Altos 8001, Anderson(9), Marcus, Palo ALto
```

### **Lynx.ppl Hints**

- ID does not have to be numeric 200A works
- Enter extra entries for relay races

```
2000, Los Altos, Los Altos, Los Altos
2999, Los Altos, Los Altos
```

- When evaluating, use competitor number instead of typing full name/school, etc.
- Can only enter ID once per race!
- Develop a numbering plan that works for your environment

# Why Use Files?

- Speeds up results, requires less people
- Can evaluate by Competitor ID instead of typing full name/school information.

# How To Change Evaluation Method

#### **Global Setting**

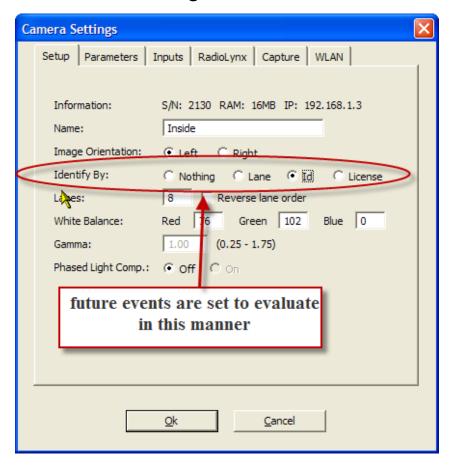

#### **Event-specific setting**

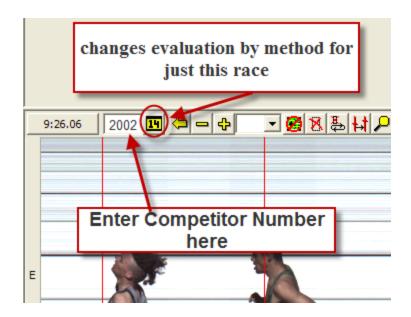

# FinishLynx Files Demo

- Missing/Wrong Competitor/ID Number
- Wrong name info shows up on evaluations
- Evaluated using wrong competitor number
- Captured a lapped runner
- Missed capturing a runner
- Bizarre finish times (minutes for 100 meters)
- Captured using wrong event
- No sensors working
- Capture button doesn't work

#### Missing/Wrong Competitor/ID Number

- Look at the lynx.ppl file
  - Competitor # missing or typo
  - Wrong number of parameters
  - Duplicate competitor number

#### Wrong name info shows up on evaluations

- Look at the lynx.ppl file
  - Duplicate competitor number
  - Wrong information

#### Evaluated using wrong competitor number

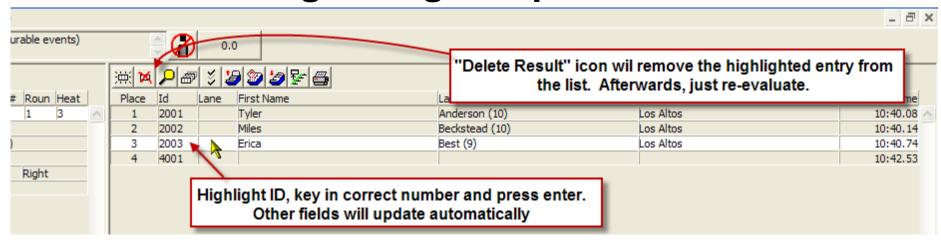

#### Captured a lapped runner

Skip over the extra runner – no biggie

- Missed capturing a runner
  - Fudge

Bizarre finish times (minutes for 100 meters)

- The start time is wrong pick the different start time from the list. You may have to try a few times – maybe you missed the start (pay attention).
- This takes time and can only be done on the capture system

#### Captured using wrong event

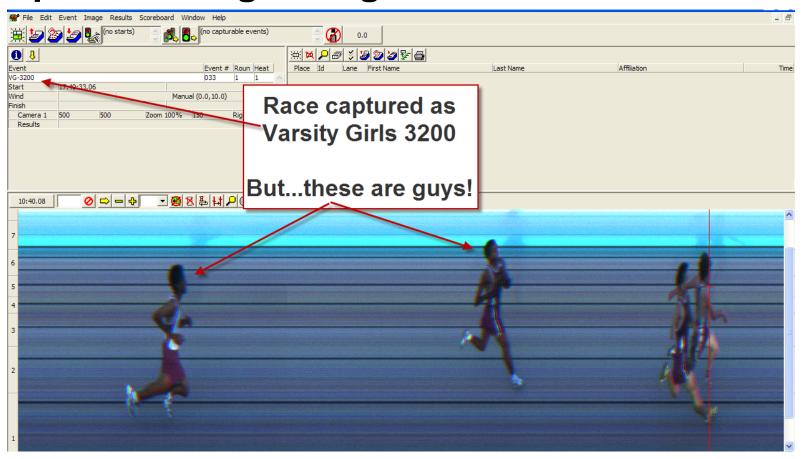

Feb 27, 2010

Finishlynx essentials

#### Fixing the Wrong Event Problem

Stop and take your time. Delay the next race if necessary – you need to get this right otherwise you can lose race information.

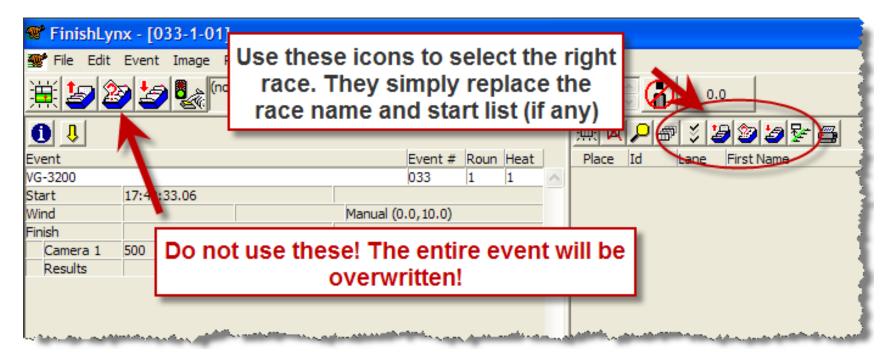

#### Fixing the Wrong Event Problem

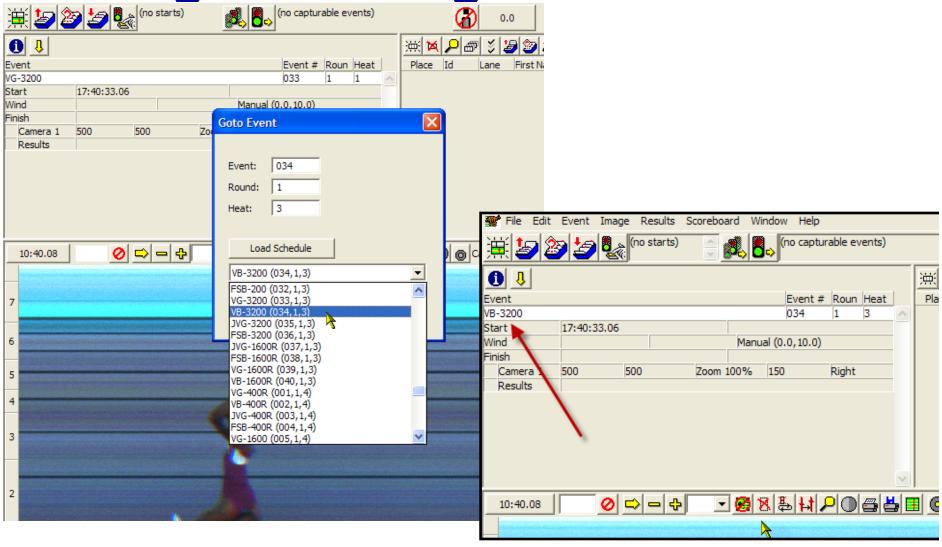

Feb 27, 2010

Finishlynx essentials

- No sensors working
- Capture button doesn't work
  - Use keyboard start work-around buttons.

### What Else Can Go Wrong??

#### Lots

- Power, batteries in laptops
- People on the track in camera's view (auto capture)
- Camera gets bumped
- Electronic starter not fully charged
- Static electricity on artificial fields! Zap!
- No paper, no toner/ink
- Lack of patience
- <your hot item goes here>

#### **After The Race Is Over**

Congrats, You Survived!

Figure out what worked, didn't work.

Go celebrate!

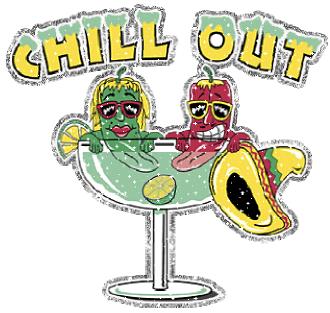